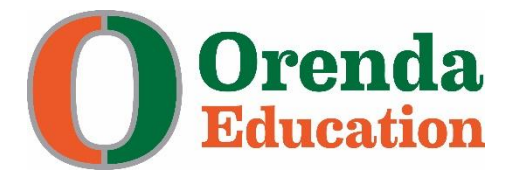

## **Orenda Canvas Parent Login Instructions**

- 1. Parent observer accounts are automatically set up through an integration with Frontline (formerly TEAMS). To be assigned a Canvas parent observer account, you need to have a primary email address listed in the Frontline Parent Portal and be associated with your children.
- 2. Access the Orenda Canvas site at <https://orenda.instructure.com/login/canvas>
- 3. Your *Login* is your primary email address listed in the Frontline Parent Portal. Your Login email must match exactly what is listed as your primary email address in Frontline Parent Portal. The default password for all parent accounts is "orendaparent". If this does not work, click on "Forgot Password?"

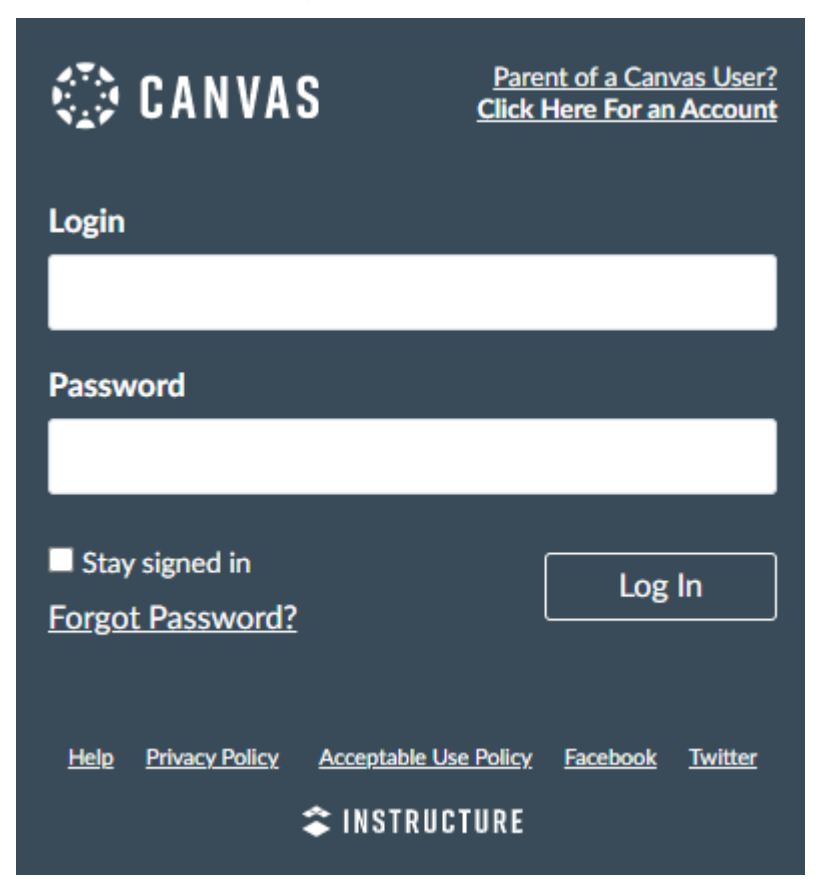

4. Enter your primary email address exactly as it is in the Frontline Parent Portal and click "Request Password".

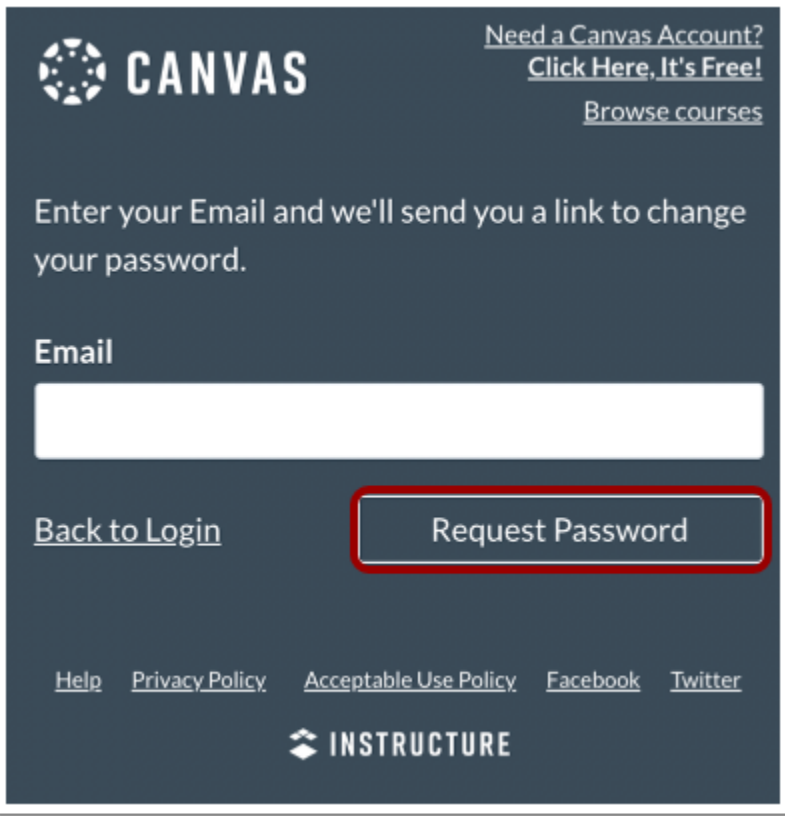

5. The following notification displays stating that it may take up to 30 minutes to send password recovery instructions to your email and you may need to check your spam folder to locate the email.

> Your password recovery instructions will be sent to c.jones.canvas@gmail.com. This may take up to 30 minutes. Make sure to check your spam box.

6. Return to your email account and sign in. Open the *Forgot Password* email. (If the email is not in your Inbox, check your Spam folder.)

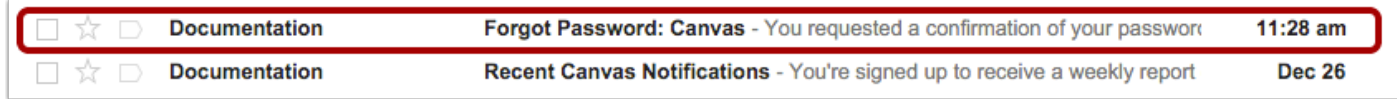

×

7. Click the **Click here to set a new password** link.

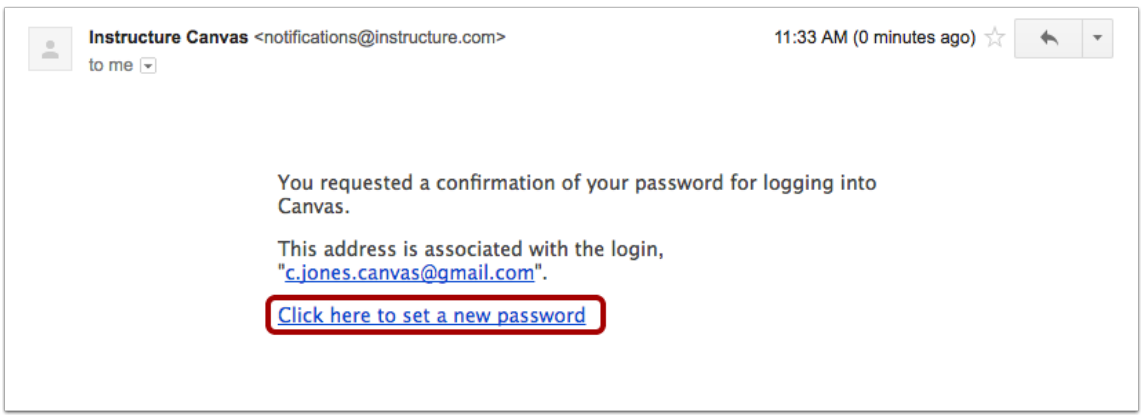

8. Type in a new password and then confirm that password by typing it again. Click the **Update Password** button.

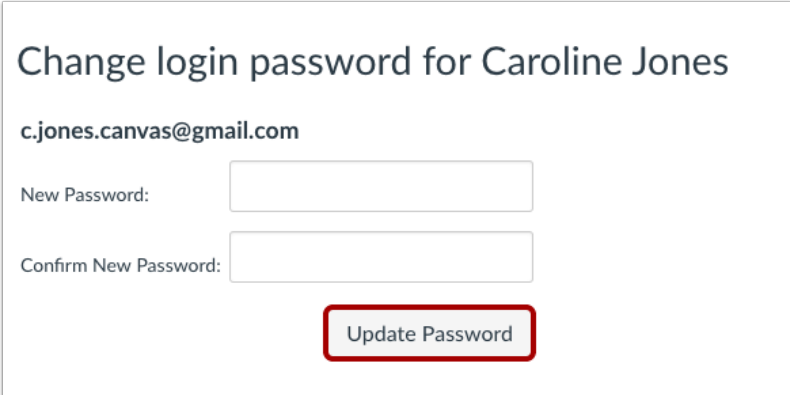

9. With your login credential and new password, log in to Canvas.

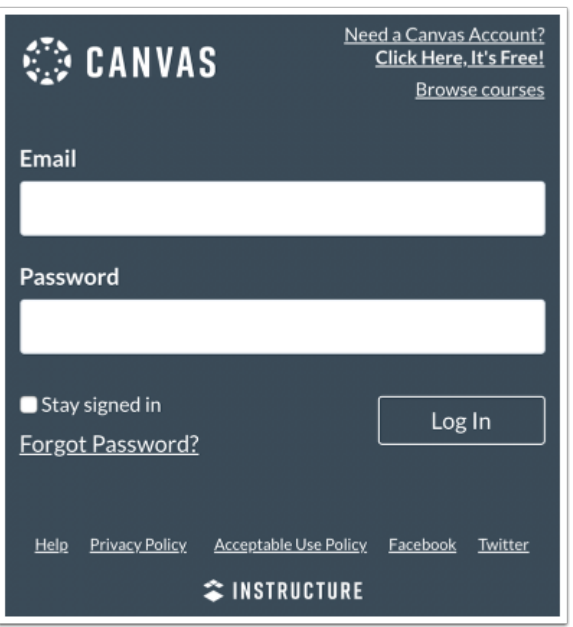

## **Canvas Instructional Videos**

Canvas Overview for Observers (Parents) Video [https://community.canvaslms.com/t5/Video-](https://community.canvaslms.com/t5/Video-Guide/Canvas-Overview-for-Observers/ta-p/383797)[Guide/Canvas-Overview-for-Observers/ta-p/383797](https://community.canvaslms.com/t5/Video-Guide/Canvas-Overview-for-Observers/ta-p/383797)

Canvas Parent App [https://community.canvaslms.com/t5/Video-Guide/Canvas-Parent-App/ta](https://community.canvaslms.com/t5/Video-Guide/Canvas-Parent-App/ta-p/383772)[p/383772](https://community.canvaslms.com/t5/Video-Guide/Canvas-Parent-App/ta-p/383772)

If you need additional assistance accessing your account, email [canvas@orendaeducation.org.](mailto:canvas@orendaeducation.org)

## **Troubleshooting and Common Errors**

• **Have you typed your email address correctly?** Sometimes email addresses can be misspelled or you may not be using the email address that you entered in the Frontline Parent Portal. To check your email address, log into the Frontline Parent Portal [here.](https://orenda.teams.hosting/selfserve/EntryPointHomeAction.do?parent=true) You will see the student(s) connected to your account under the "My Students" tab. You will then go to the "Edit Contact Info" to verify your email address as it is entered in Frontline. This email address is your Orenda Canvas parent observer account email.

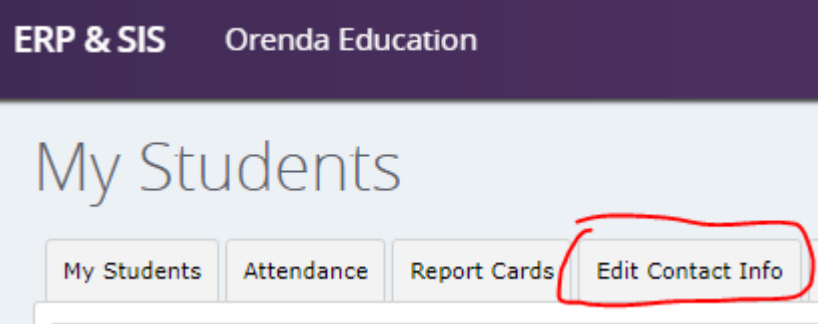

Changes to parent email addresses in the Frontline Parent Portal will be updated overnight and may take up to 24 hours to be changed for your Orenda Canvas parent observer account.

- **Are you accessing the correct Canvas URL?** You will not get the reset email if you are trying to reset your password on a site where you are not enrolled (such as canvas.instructure.com instead of orenda.instructure.com).
- **Are you a new Orenda parent?** Your Orenda parent observer account will be active one (1) day before your child starts classes as long as online registration is completed for your child prior to the first day of class. If online registration is completed the same day the student starts classes, the student and parent Canvas accounts will not be available until the following day.
- If you are still not able to login, please email canvas@orendaeducation.org.